# MTECH

## Course Title : Revit Structure 2015 - Fundamentals

## Duration : 3 days

## Courseware description

This courseware covers the basics the Revit Structure, from schematic design through construction documentation. Participants are introduced to the concepts of Building information Modelling and the tools for parametric design and documentation.

## Course Objectives : After completing this class, you will be able to:

- Describe the benefits of Building Information Modeling
- Use the fundamental features of Revit Structure
- Use the parametric 3D design tools for creating and analyzing projects
- Develop a level of comfort and confidence with Revit Structure through hand-on experience

## Who Should Attend :

This courseware is designed for any new user of Revit Structure.

### Prerequisites :

No previous CAD experience is necessary. However, Architectural design, drafting, or engineering experience is useful. Participants should have an understanding of the common computer programs like Microsoft Windows XP or Microsoft Windows 7.

## Assessment Tests :

• Create the Building model from linking CAD formats (100%).

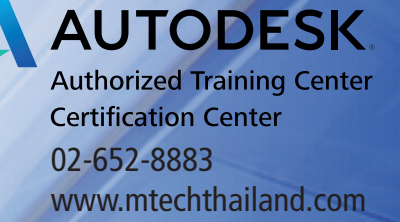

# MTECH

## Course Title : Revit Structure 2015 - Fundamentals

## **Day 1**

## Introduction to Revit

- What is Autodesk Revit?
- What is Building Information Modelling?
- What is Autodesk Revit Structure?
- The Revit interface
- System Requirements for Revit • Element of Autodesk Revit Structure
- 

#### Creating a Project

- Creating a Project Using a Template
- Entering Project Information
- Using Information from Other Sources • Importing or Linking CAD Formats

## Levels and Grids

- Levels
- Grids

#### Foundations

• Adding Isolated Foundations

## Columns

• Creating Structural Columns

#### Beams

• Creating Beams

#### Floors

• Adding Floors

#### Walls

• Creating Structure Walls

## Doors

• Placing Doors

#### Windows

• Placing Windows

#### **Stairs**

• Creating Stairs

#### Structure Roof

- Creating rafter
- Creating purlin

## **Day 2**

## Reinforcement Tools

- Rebar Cover
	- Rebar Cover References<br>• Fditing Rebar Cover
	- Editing Rebar Cover<br>• Modifying Rebar Cov • Modifying Rebar Cover Settings
	-

#### Rebar Shapes • Placing Rebar Shapes in a Host

## Rebar Hooks

- Rebar Hook Definitions
- 
- Plan Views • Creating a Plan View

### Elevation Views

• Creating an Elevation View

## Section Views

• Creating a Section View

## Callout Views

• Creating a Callout View

#### Perspective 3D Views

• Creating a Perspective 3D View

### Schedules or Quantity

• Creating a Schedule or Quantity

#### Specifying Schedule Properties

- Fields tab • Filter tab
- Sorting/Grouping tab
- Formatting tab
- Appearance tab

#### Reusing Schedule Views

- Saving Schedule Views to an External Project • Inserting Schedule Views from Another Project
- Title Blocks
	- Creating a Title Block

**Day 3**

## Dimensions

- Aligned Dimensions<br>• Inear Dimensions
- Linear Dimensions<br>• Angular Dimension • Angular Dimensions
- Radial Dimensions
- Diameter Dimensions
- Arc Length Dimensions
- Spot Elevations
- Spot Coordinates
- Spot Slopes
- Text Notes
	- Adding Text Notes
	- Specifying Arrowhead Styles

## Keynotes

• Differences Between Keynoting and Tagging a Material

Viewports

Sheet Lists

Revisions

• Creating a Viewport Type

• Entering Revision Information

02-652-8883

**Certification Center** 

www.mtechthailand.com

**AUTODESK Authorized Training Center** 

• Creating a Sheet List

- Types of Keynotes • Placing a Keynotes
- 

## Tag

- Loading Tag Styles
- Applying a Tag By Category
- Tag All Not Tagged • Material Tags
- 
- Symbols • Adding Symbols

#### Detail Views

• Creating a Detail View

#### Drafting Views

• Creating a Drafting View

#### Detail Component

- Inserting a Detail Component
- Detail Lines

#### Filled Region

- Sheets
- Adding a Sheet